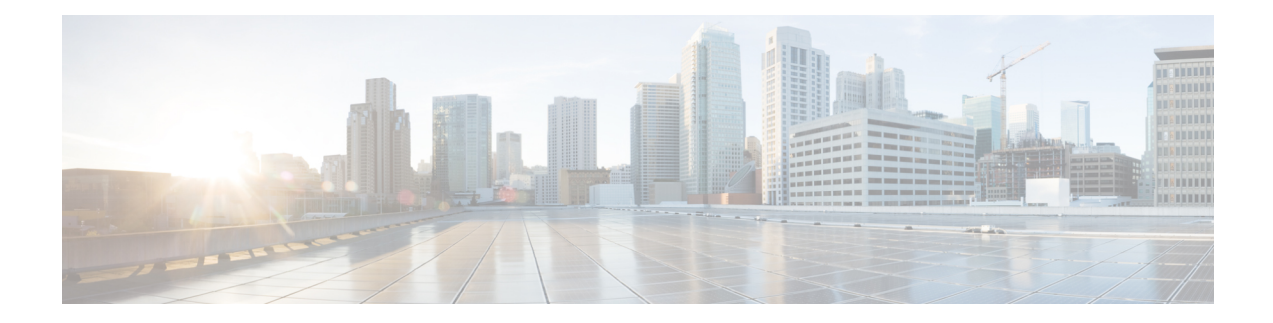

# **Configuring Switched Port Analyzer**

This document describes how to configure local Switched Port Analyzer (SPAN) and remote SPAN (RSPAN).

- Local SPAN [Session,](#page-0-0) on page 1
- RSPAN [Session,](#page-1-0) on page 2
- RSPAN over VPLS [Network](#page-1-1) for RSP3 Module, on page 2
- [Prerequisites](#page-2-0) for Configuring Local Span and RSPAN, on page 3
- [Restrictions](#page-3-0) for Local Span and RSPAN, on page 4
- [Understanding](#page-4-0) Local SPAN and RSPAN, on page 5
- [Configuring](#page-8-0) Local SPAN and RSPAN, on page 9
- [Configuring](#page-14-0) RSPAN Source Session over VPLS Network, on page 15
- **[Configuring](#page-17-0) MAC Limit on RSPAN over VPLS Network in RSPAN Destination Session**, on page [18](#page-17-0)
- Sample [Configurations,](#page-18-0) on page 19
- [Verifying](#page-19-0) Local SPAN and RSPAN, on page 20
- [Verifying](#page-20-0) RSPAN over VPLS Network, on page 21

## <span id="page-0-0"></span>**Local SPAN Session**

A local Switched Port Analyzer (SPAN) session is an association of a destination interface with a set of source interfaces. You configure local SPAN sessions using parameters that specify the type of network traffic to monitor. Local SPAN sessions allow you to monitor traffic on one or more interfaces and to send either ingress traffic, egress traffic, or both to one destination interface.

Local SPAN sessions do not interfere with the normal operation of the switch. You can enable or disable SPAN sessions with command-line interface (CLI) commands. When enabled, a local SPAN session might become active or inactive based on various events or actions, and this would be indicated by a syslog message. The **show monitor sessionspan***session number* command displays the operational status of aSPAN session.

A local SPAN session remains inactive after system power-up until the destination interface is operational.

The following configuration guidelines apply when configuring local SPAN:

- When enabled, local SPAN uses any previously entered configuration.
- Use the **no monitor session** *session number* command with no other parameters to clear the local SPAN session number.

## <span id="page-1-0"></span>**RSPAN Session**

An RSPAN source session is an association of source ports or VLAN across your network with an RSPAN Vlan. The RSPAN VLAN/BD on the router is the destination RSPAN session.

# <span id="page-1-1"></span>**RSPAN over VPLS Network for RSP3 Module**

**Table 1: Feature History**

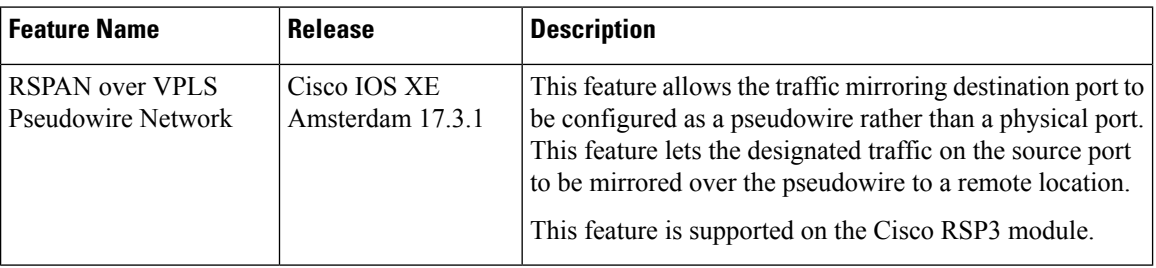

RSPAN allows remote traffic monitoring, where the source and destination routers are connected by VPLS pseudowire network. The SPAN Source and Destination routers are connected through a VPLS Pseudowire connected with the RSPAN VLAN over an MPLS or IP network. The VPLS pseudowire is dedicated only to the RSPAN traffic. All the mirrored traffic from the source port is carried over the VPLS Pseudowire connected with the RSPAN VLAN towards the destination port. On the destination router, a port belonging to the RSPAN VLAN or EVC BD is connected to the sniffer device.

Ш

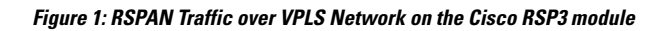

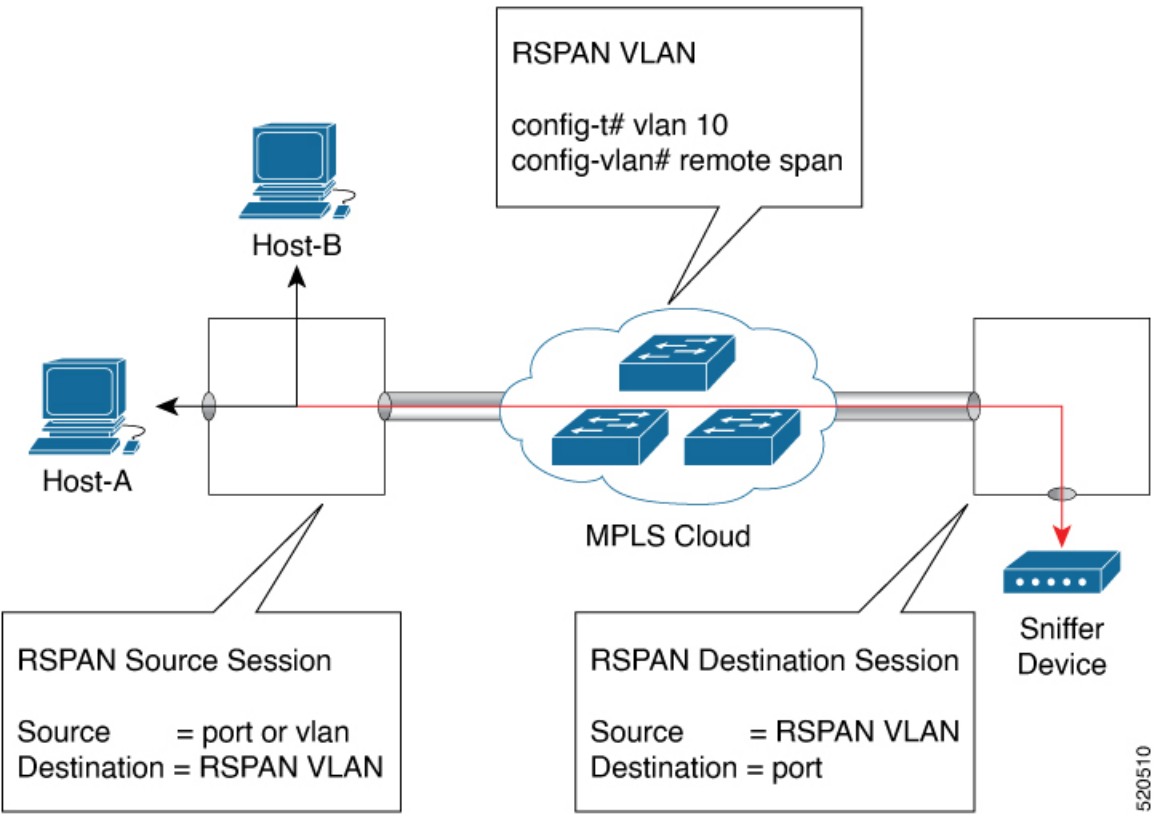

# <span id="page-2-0"></span>**Prerequisites for Configuring Local Span and RSPAN**

#### **Local Span**

• Use a network analyzer to monitor interfaces.

#### **RSPAN**

- Before configuring RSPAN sessions, you must first configure:
- **1.** Source interface
- **2.** Destination BD
- MAC learning should be disabled using the mac-address-table limit *[rspan vlan/bd*] maximum num action limit command before configuring the RSPAN VLAN.
- RSPAN VLAN must be dedicated and entire Layer 2 devicesin the network must be aware of the VLAN.
- RSPAN source and destinations switches separated by the VPLS pseudowire must be aware of the RSPAN VLAN/ brige domain (BD).
- Pseudowire must be dedicated for RSPAN traffic.

• The RSPAN destination session is not required when the destination switch is connected to source switch through Layer2 VPN. Thus, in the destination switch, the destination port must configured with the service instance with encapsulation as RSPAN VLAN/BD and bridge domain as RSPAN VLAN/BD and the MAC address learning should be disabled on RSPAN BD/VLAN.

## <span id="page-3-0"></span>**Restrictions for Local Span and RSPAN**

#### **Local Span**

- Local SPAN is only supported on physical ports.
- SPAN monitoring of port-channel interfaces or port-channel member-links is *not* supported.
- Combined Egress local SPAN bandwidth supported on Cisco ASR 900 Series RSP2 module is 1 GB.
- Local SPAN is not supported on logical interfaces such as Vlans or EFPs.
- Up to 14 active local SPAN sessions (ingress and egress) are supported. The router supports up to 14 ingress sessions and up to 12 egress sessions.
- Only one local SPAN destination interface is supported. You *cannot* configure a local SPAN destination interface to receive ingress traffic.
- Outgoing Cisco Discovery Protocol (CDP) and Bridge Protocol Data Unit (BPDU) packets are not replicated.
- When enabled, local SPAN uses any previously entered configuration.
- When you specify source interfaces and do not specify a traffic direction (**Tx**, **Rx**, or **both**), **both** is used by default.
- The SPAN port does not work for Rx traffic on the pseudowire for interfaces, when the SPAN port is in different ASIC of the RSP2 module.
- Local SPAN destinations never participate in any spanning tree instance. Local SPAN includes BPDUs in the monitored traffic, so any BPDUs seen on the local SPAN destination are from the local SPAN source.
- LocalSPAN sessions with overlapping sets of localSPAN source interfaces or VLANs are *not*supported.

#### **RSP3 module**

- Destination port of SPAN session, *cannot* be used for other network data traffic flow.
- Multiple destinations for same SPAN session is *not* supported on the Cisco ASR 900 Series RSP3 module.
- Jumbo sized packets and bad CRC packets are *not* spanned.
- Combined Egress local SPAN bandwidth supported is about 100GB depending on other traffic on the internal recycle interface.
- Port-channel *cannot* be used as the SPAN destination.

#### **RSPAN**

- RSPAN Vlan/BD is *not* used for data traffic.
- The maximum number of supported RSPAN sessions are 14.
- Only one source port is supported per RSPAN.
- Source ranges (vlan range or port range) is *not* supported.
- Vlan filtering is not supported.
- If two RSPAN configurations sessions are configured on two RSPAN BDs associated to the same Trunk EFP, the traffic from the first session flows to the second session after it is configured.
- RSPAN destination configuration for Layer2 pseudowire is *not* supported.
- If RSPAN BD is associated with a VPLS pseudowire, the traffic flows through the VPLS pseudowire.
- If RSPAN source and destination are separated by pseudowire, then the RSPAN VLAN details must be updated to both RSPAN source switch and destination switch. The pseudowire should also be dedicated for RSPAN traffic.
- BDI should not be created when that BD is part of RSPAN.
- Monitor session should be created only after RSPAN BD is created.
- Do not have RSPAN bridge domain as part of RSPAN source interface.

#### **RSP3 module**

• RSPAN is *not* supported on the Cisco ASR 900 Series RSP3 module.

## <span id="page-4-0"></span>**Understanding Local SPAN and RSPAN**

### **Local SPAN Traffic**

Network traffic, including multicast, can be monitored using SPAN. Multicast packet monitoring is enabled by default. In some SPAN configurations, multiple copies of the same source packet are sent to the SPAN destination interface. For example, a bidirectional (both ingress and egress) SPAN session is configured for sources a1 and a2 to a destination interface d1. If a packet enters the switch through a1 and gets switched to a2, both incoming and outgoing packets are sent to destination interface d1; both packets would be the same (unless a Layer-3 rewrite had occurred, in which case the packets would be different).

### **RSPAN Traffic for RSP2 Module**

RSPAN supports source ports and source VLANs in the source switch and destination as RSPAN VLAN/BD.

The figure below shows the original traffic from the Host A to Host B via the source ports or VLANs on Host A. The source ports or VLANs of Host A is mirrored to Host B using RSPAN VLAN 10. The traffic for each RSPAN session is carried over a user-specified RSPAN VLAN that is dedicated for that RSPAN session in all participating devices. The traffic from the source ports or VLANs are mirrored into the RSPAN VLAN and forwarded over Trunk or the EVC bridge domain (BD) ports carrying the RSPAN VLAN to a destination session monitoring the RSPAN VLAN.

Each RSPAN source must have either ports or VLANs as RSPAN sources. On RSPAN destination, the RSPAN VLAN is monitored and mirrored to the destination physical port connected to the sniffer device.

**Figure 2: RSPAN Traffic**

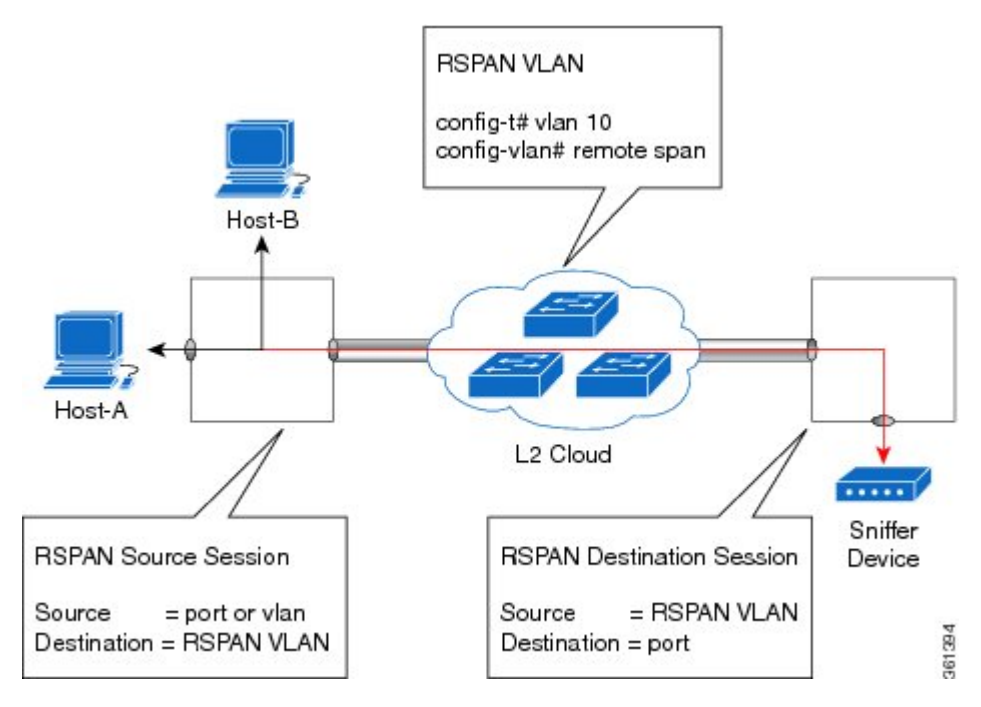

RSPAN allows remote monitoring of traffic where the source and destination switches are connected by L2VPN networks

The RSPAN source is either ports or VLANs as in a traditional RSPAN. However, the SPAN source and destination devices are connected through a L2 pseudowire associated with the RSPAN VLAN over an MPLS/IP network. The L2 pseudowire is dedicated for only RSPAN traffic. The mirrored traffic from the source port or VLAN is carried over the pseudowire associated with the RSPAN VLAN towards the destination side. On the destination side, a port belonging to the RSPAN VLAN or EVC BD is connected to sniffer device.

### **Destination Interface**

A destination interface, also called a monitor interface, is a switched interface to which SPAN or RSPAN sends packets for analysis. You can have only one destination interface for SPAN sessions.

An interface configured as a destination interface cannot be configured as a source interface. Specifying a trunk interface as a SPAN or RSPAN destination interface stops trunking on the interface.

### **Source Interface**

A source interface is an interface monitored for network traffic analysis. An interface configured as a destination interface cannot be configured as a source interface.

### **Traffic Directions**

Ingress SPAN (Rx) copies network traffic received by the source interfaces for analysis at the destination interface. Egress SPAN (Tx) copies network traffic transmitted from the source interfaces to the destination interface. Specifying the configuration option (both) copies network traffic received and transmitted by the source interfaces to the destination interface.

The following table lists the supported traffic types for RSPAN.

#### **Table 2: RSPAN Traffic**

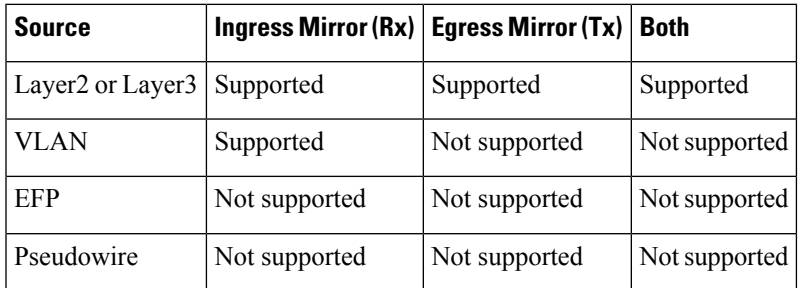

The following table lists the supported **rewrite** traffic for RSPAN on the EFP, Trunk with the associated RSPAN bridge domains.

#### **Table 3: Rewrite Traffic for RSPAN BD**

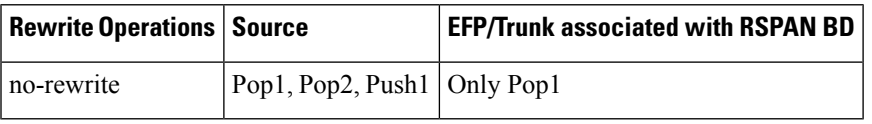

The following tables lists the format of the spanned packets at the destination port for both Ingress and Egress RSPAN. The tables lists the formats of untagged, single, and double tagged source packets for EFPs under source port configured with **rewrite** operations (no-rewrite, pop1, pop2 and push1).

#### **Table 4: Destination Port Ingress and Egress Spanned Traffic for EVC RSPAN BD**

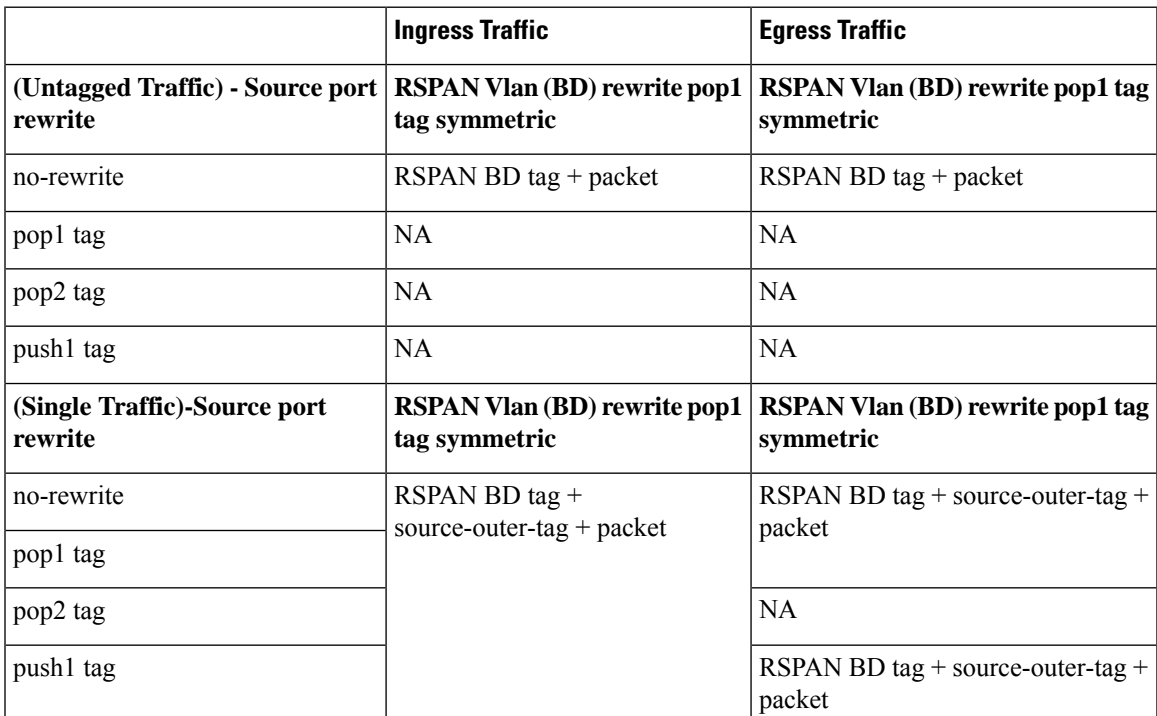

 $\mathbf I$ 

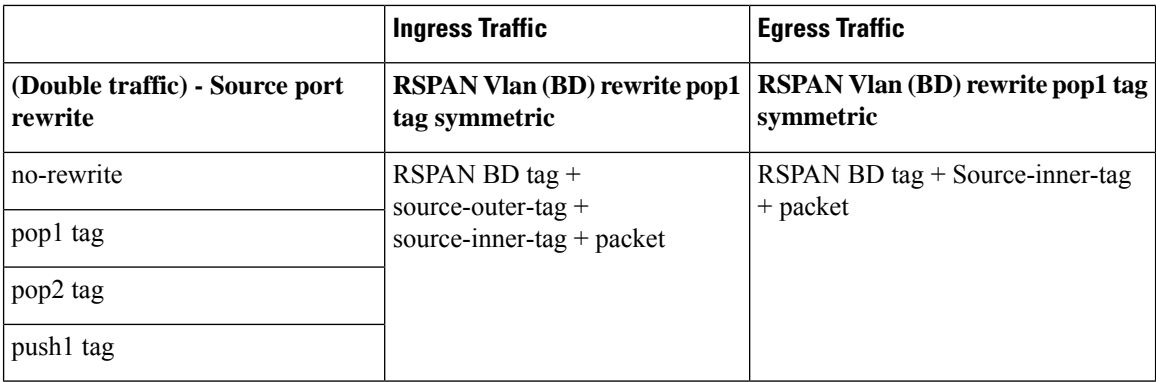

**Table 5: Destination Port Ingress and Egress Spanned Traffic for TEFP RSPAN BD**

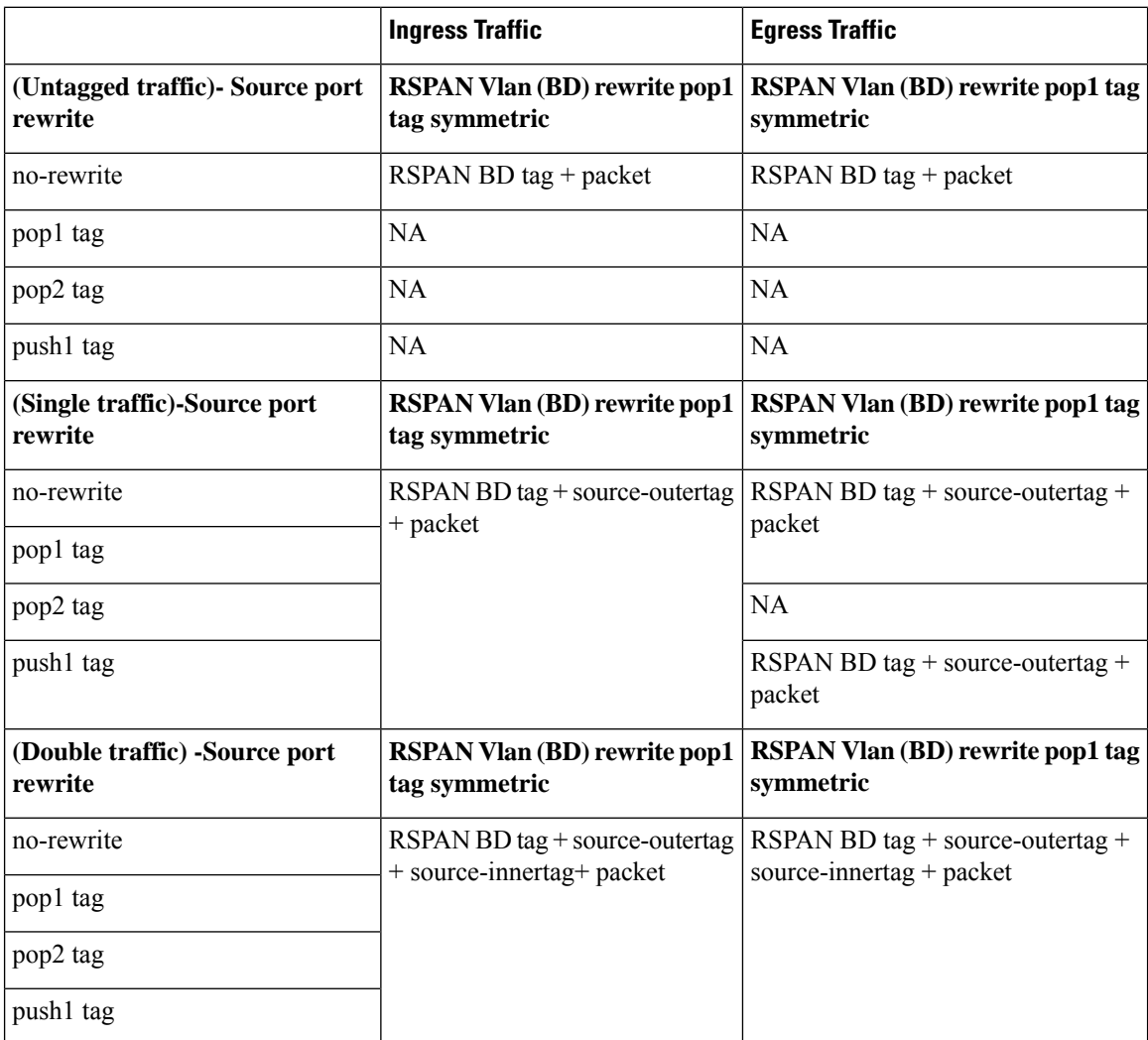

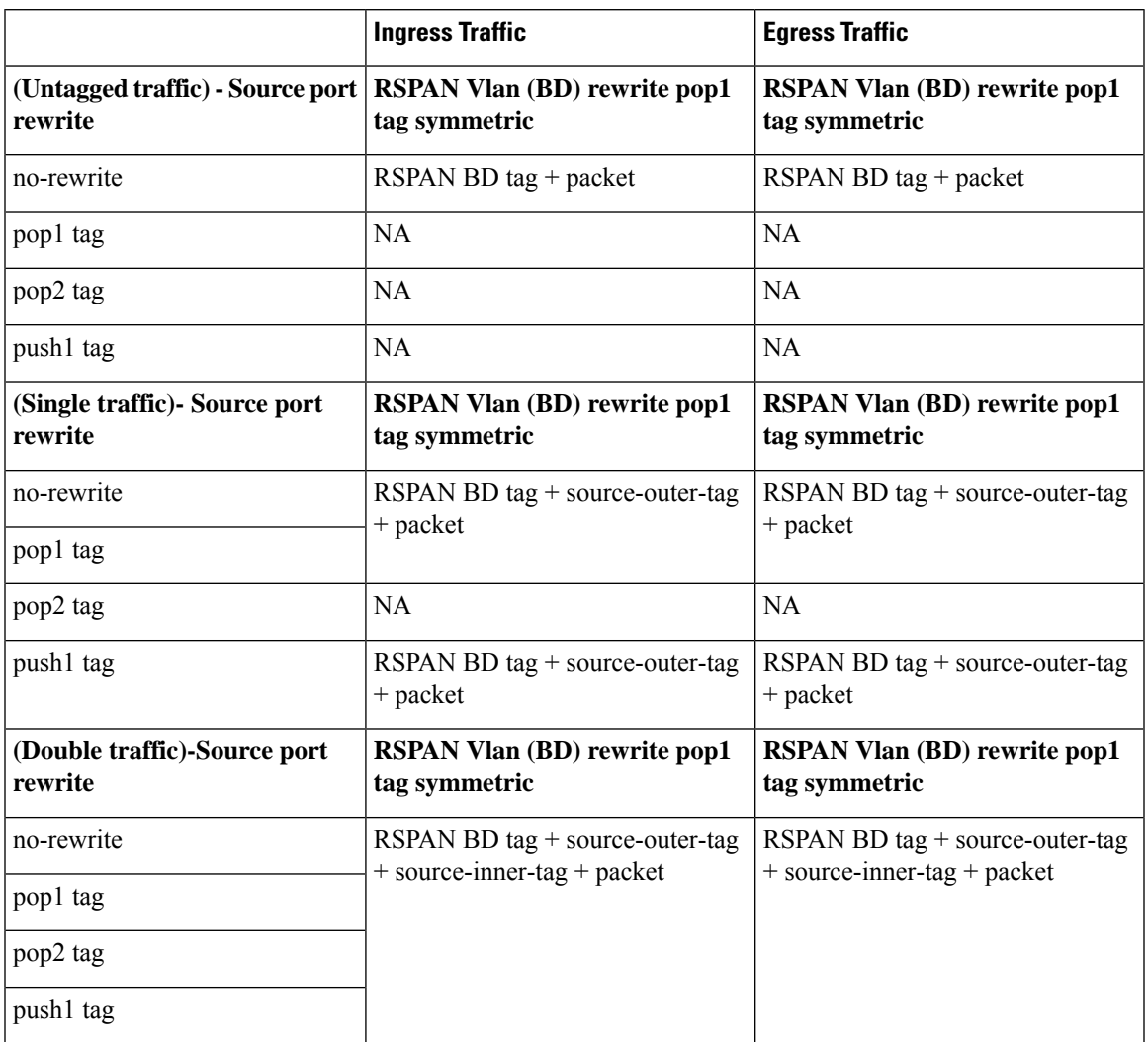

#### **Table 6: Destination Port Ingress and Egress Spanned Traffic for RSPAN BD with VPLS Pseudowire**

# <span id="page-8-0"></span>**Configuring Local SPAN and RSPAN**

### **Configuring Sources and Destinations for Local SPAN**

To configure sources and destinations for a SPAN session:

#### **SUMMARY STEPS**

- **1. configure terminal**
- **2. monitor session {***session\_number***} type local**
- **3. source interface** *interface\_type slot/subslot/port* **[, | - | rx | tx | both]**
- **4. destination interface** *interface\_type slot/subslot/port* **[, | -]**
- **5. no shutdown**

#### **DETAILED STEPS**

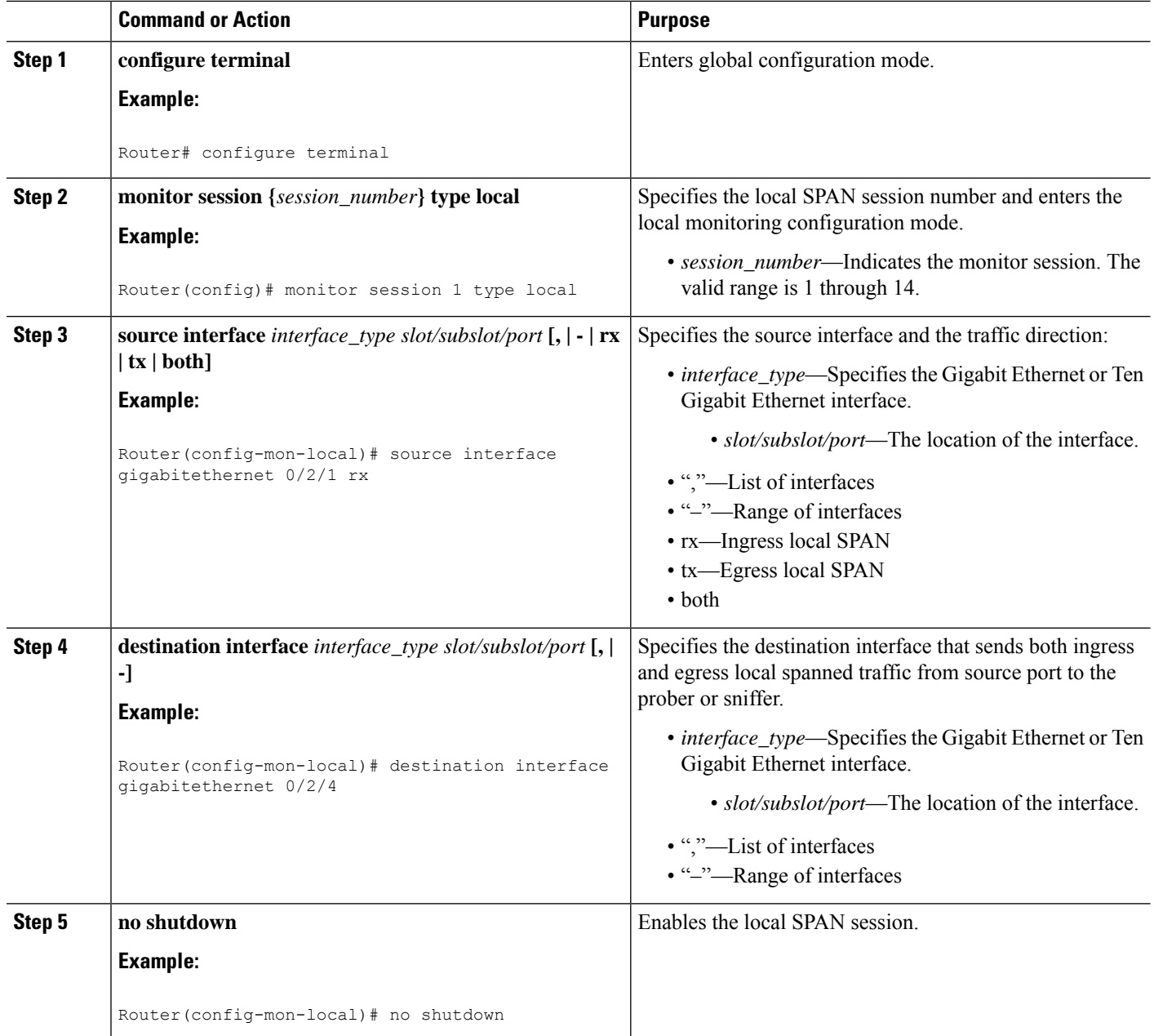

## **Removing Sources or Destinations from a Local SPAN Session**

To remove sources or destinations from a local SPAN session, use the following commands beginning in EXEC mode:

#### **SUMMARY STEPS**

**1. enable**

- **2. configure terminal**
- **3. no monitor session** *session-number*

#### **DETAILED STEPS**

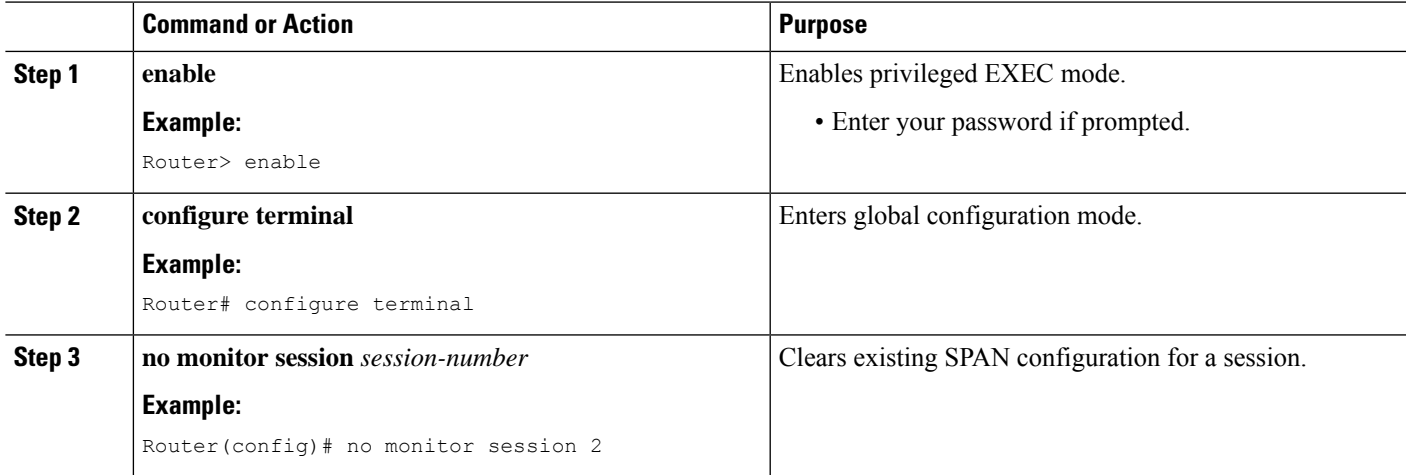

## **Configuring RSPAN Source Session**

To configure the source for a RSPAN session:

#### **SUMMARY STEPS**

- **1. enable**
- **2. configure terminal**
- **3. monitor session** *RSPAN\_source\_session\_number* **type rspan-source**
- **4. source** {*single\_interface* slot/subslot/port| *single\_vlan* [**rx** | **tx** | **both**]
- **5. destination remote vlan** *rspan\_vlan\_ID*
- **6. no shutdown**
- **7. end**

#### **DETAILED STEPS**

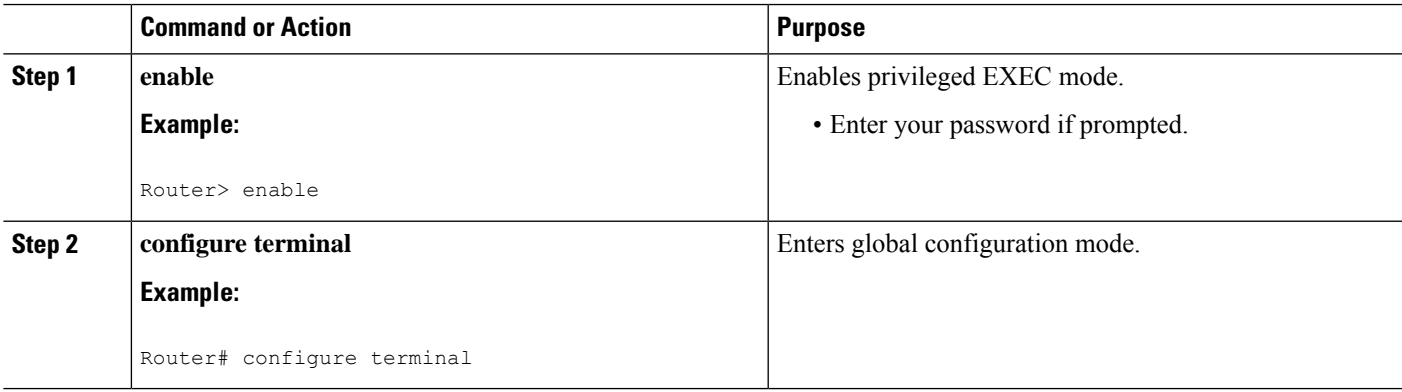

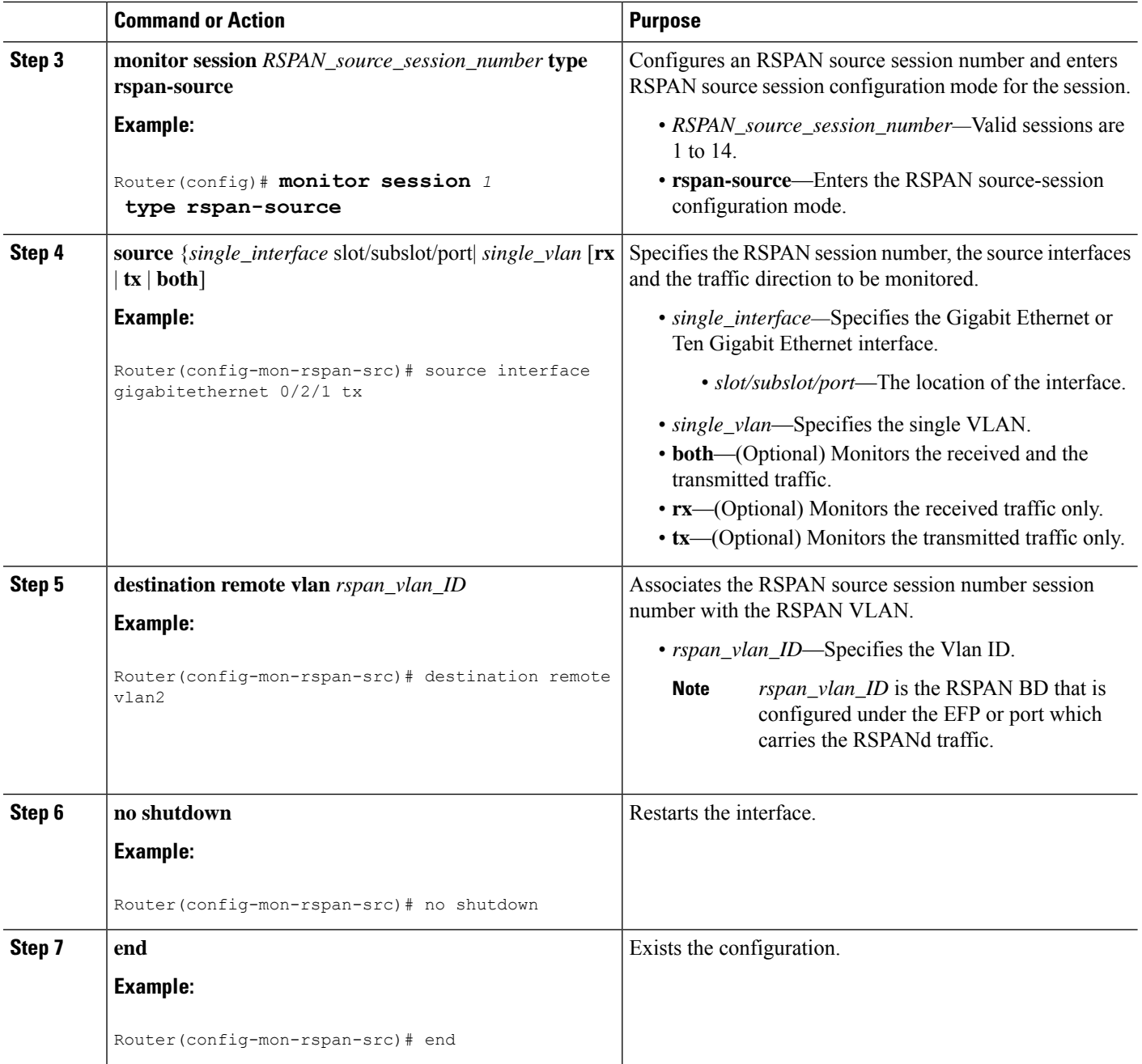

## **Configuring RSPAN Destination Session**

To configure the destination for a RSPAN session for remote Vlan:

#### **SUMMARY STEPS**

- **1. enable**
- **2. configure terminal**
- **3. monitor session** *RSPAN\_destination\_session\_number* **type rspan-destination**
- **4. source remote vlan** *rspan\_vlan\_ID*
- **5. destination** {*single\_interface slot/subslot/port}*
- **6. no shutdown**
- **7. end**

#### **DETAILED STEPS**

 $\overline{\phantom{a}}$ 

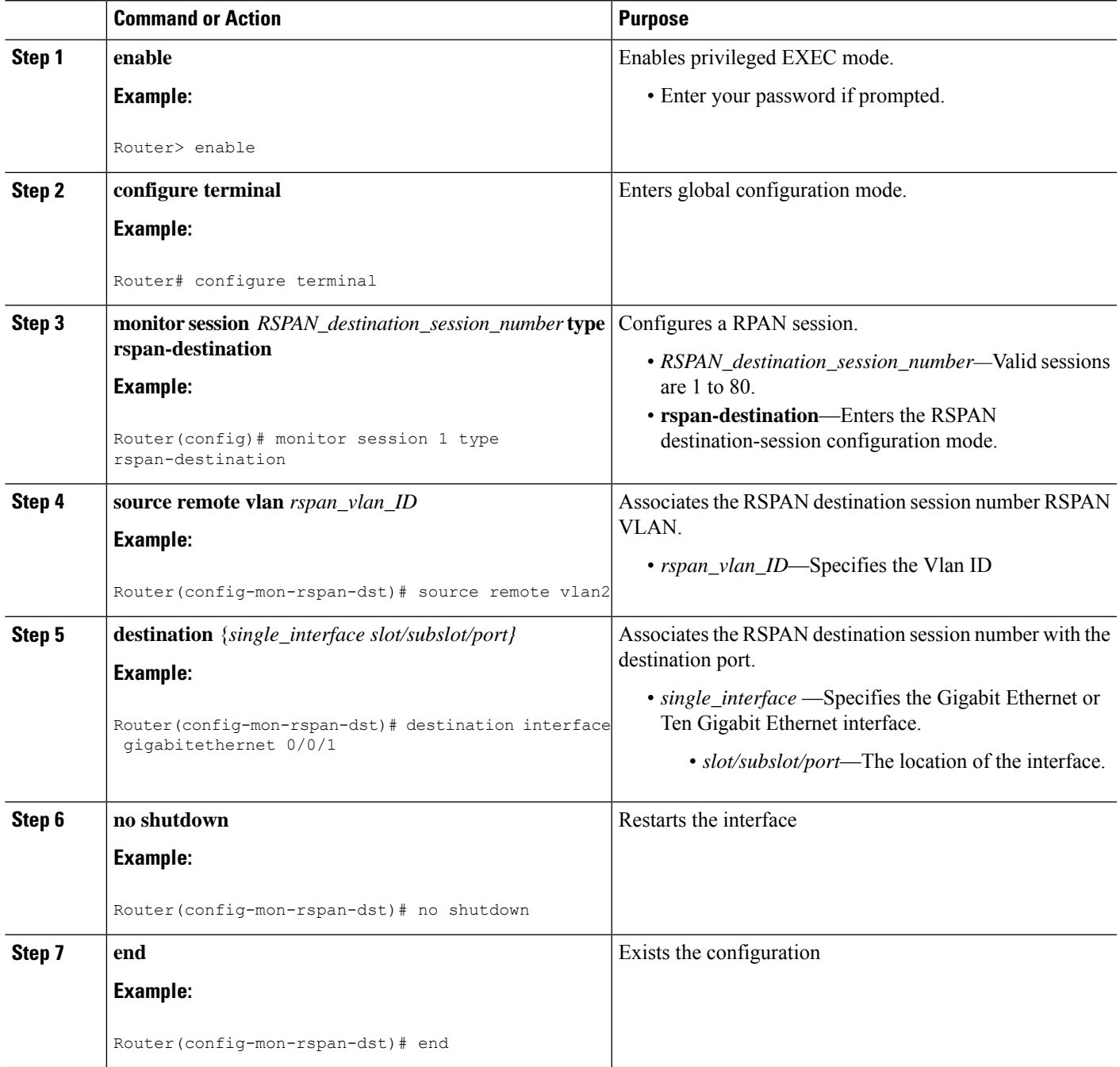

### **Removing Sources or Destinations from a RSPAN Session**

To remove sources or destinations from a RSPAN session:

#### **SUMMARY STEPS**

- **1. enable**
- **2. configure terminal**
- **3. monitor session** *session\_number*
- **4. no** {**source** | **destination}** {*single\_interface slot/subslot/port* | *single\_vlan*} [ **,** | **- both** | **rx** | **tx**]
- **5. no monitor session** *session number*
- **6. end**

#### **DETAILED STEPS**

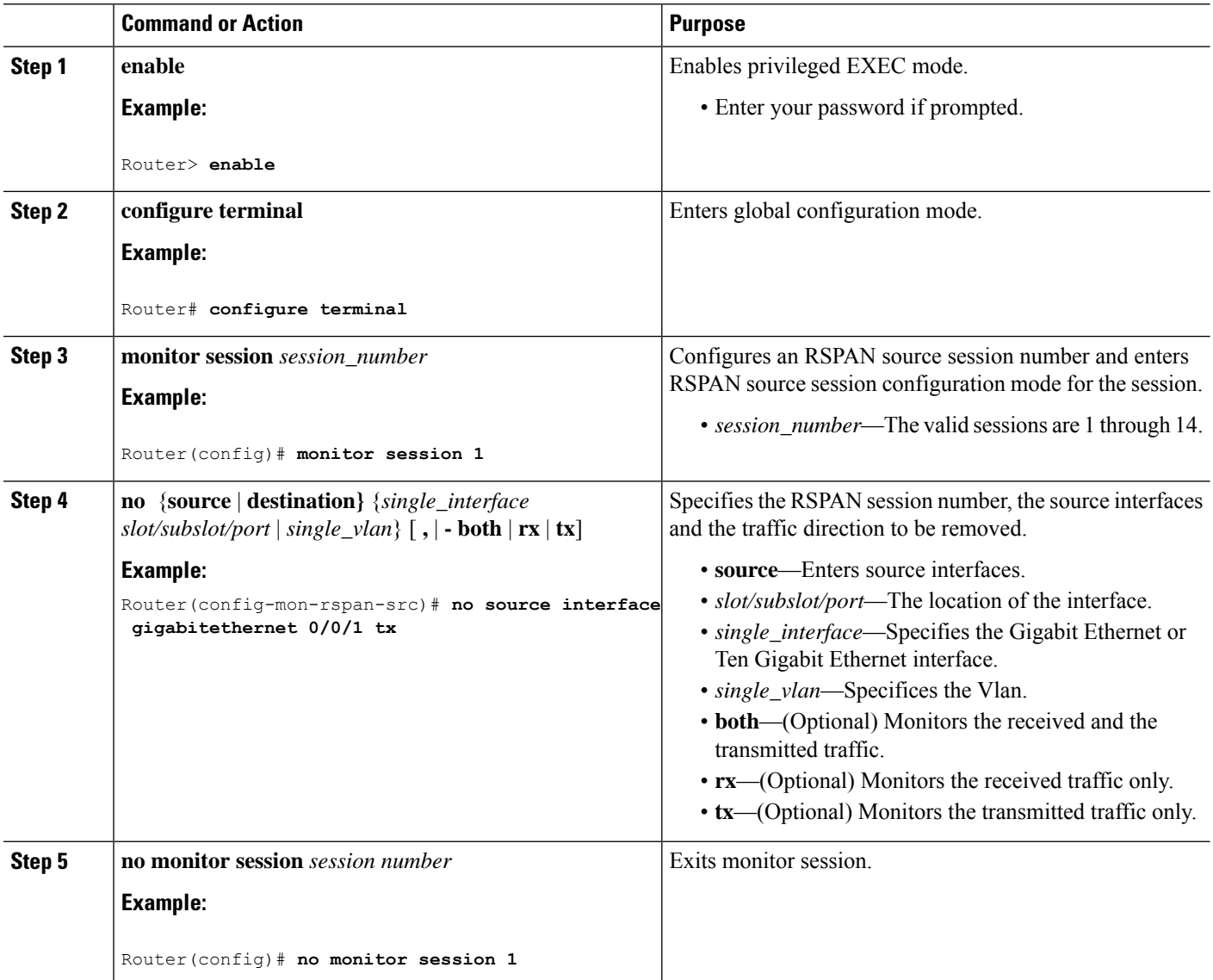

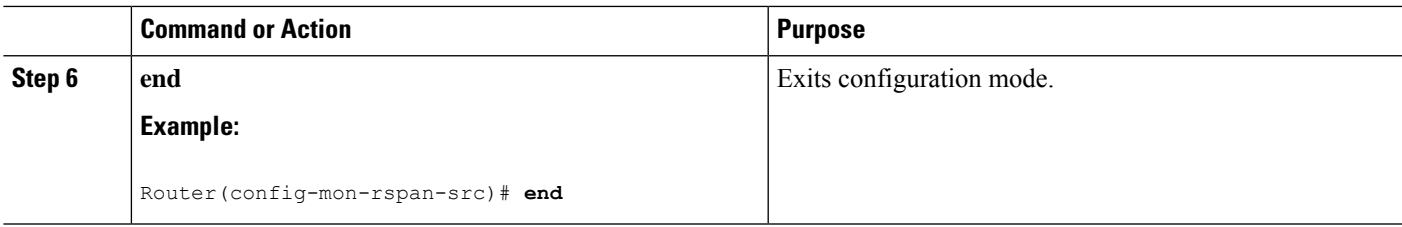

# <span id="page-14-0"></span>**Configuring RSPAN Source Session over VPLS Network**

To configure the source for a RSPAN over VPLS Network:

#### **SUMMARY STEPS**

- **1. enable**
- **2. configure terminal**
- **3. monitor session** *RSPAN\_source\_session\_number* **type rspan-source**
- **4. no shutdown**
- **5. end**

#### **DETAILED STEPS**

**Step 1 enable**

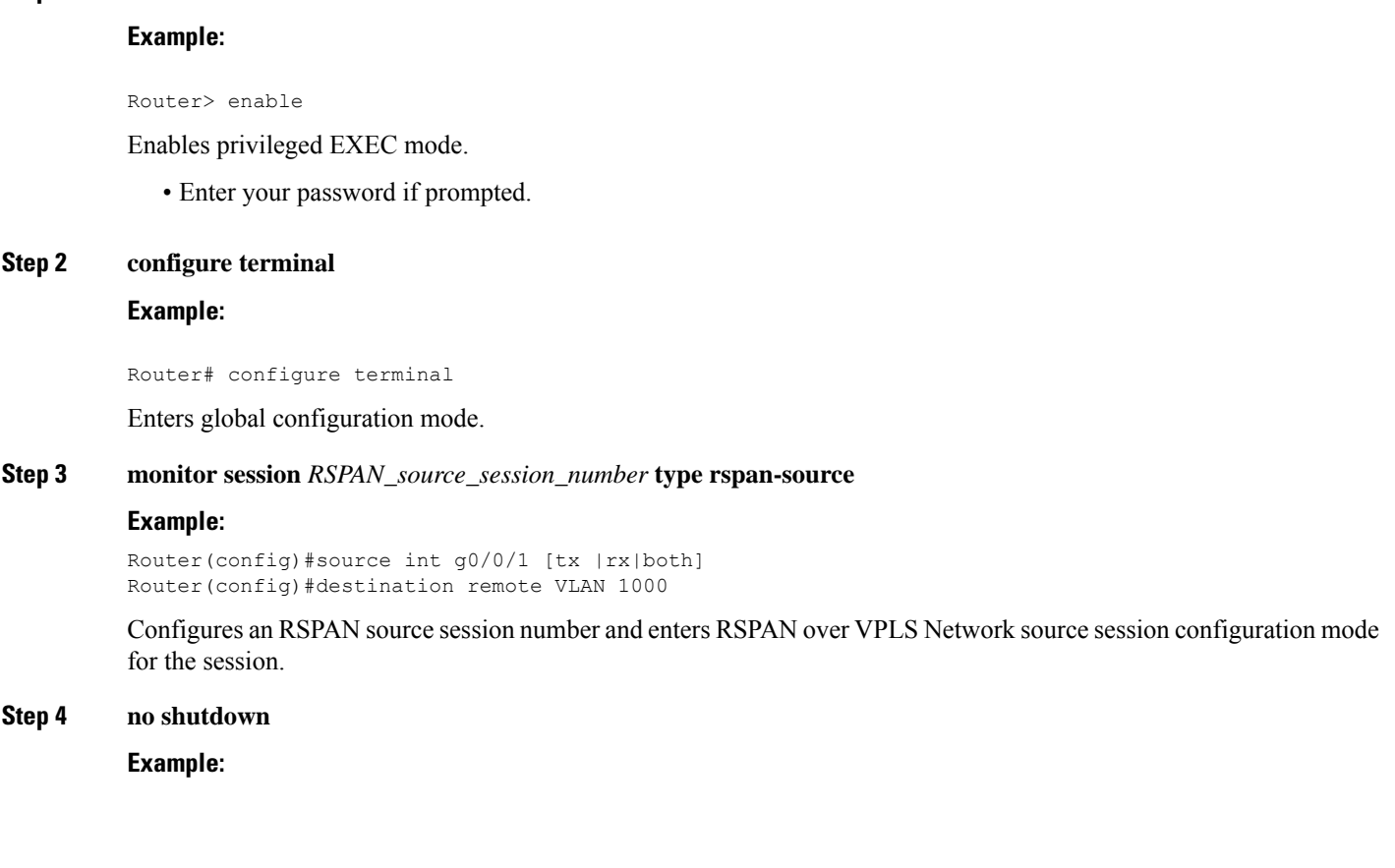

Router(config-mon-rspan-src)# no shutdown

#### Enables RSPAN over VPLS Network source.

#### **Step 5 end**

#### **Example:**

Router(config-mon-rspan-src)# end

Exits the configuration.

**Note** You must ensure that the BDI number should match RSPAN destination remote VLAN number.

### **Configuring L2VPN VFI in RSPAN Source Session**

To configure the source for a RSPAN over VPLS Network using L2VPN Virtual Forwarding Instance (VFI):

#### **SUMMARY STEPS**

- **1. enable**
- **2. configure terminal**
- **3. l2vpn vfi context VPLS** *1000*
- **4. source interface***[tx |rx|both]*
- **5. no shutdown**
- **6. end**

#### **DETAILED STEPS**

### **Step 1 enable**

**Example:**

Router> enable

Enables privileged EXEC mode.

• Enter your password if prompted.

#### **Step 2 configure terminal**

#### **Example:**

Router# configure terminal

#### **Step 3 l2vpn vfi context VPLS** *1000*

#### **Example:**

l2vpn vfi context VPLS1000 vpn id 1000 member 10.0.0.1 encapsulation mpls source int g0/0/1 [tx |rx|both]

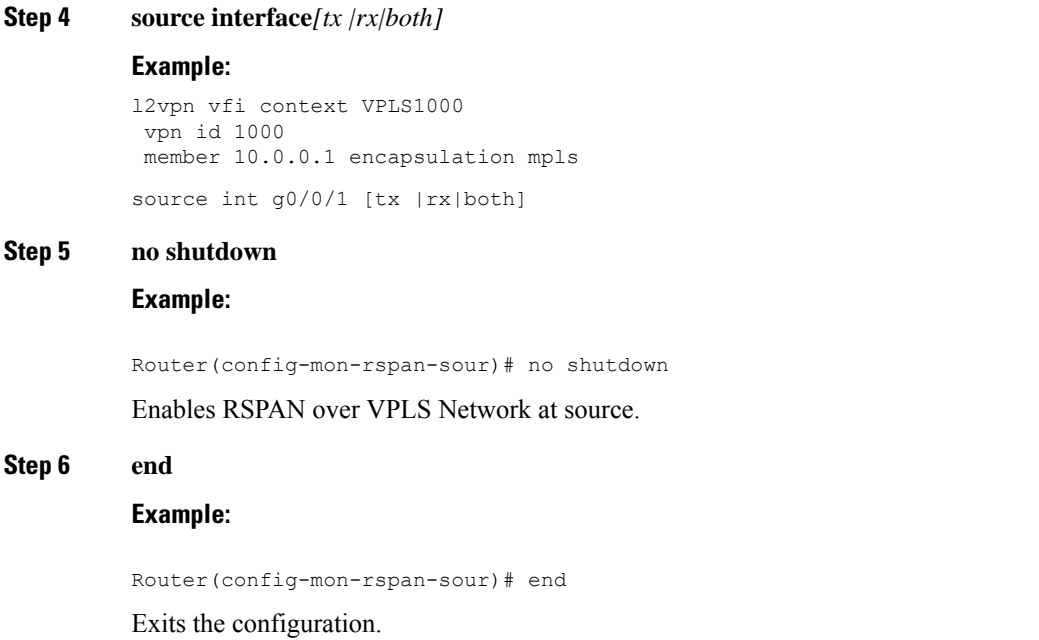

## **Configuring L2VPN VFI in RSPAN Destination Session**

To configure the destination for a RSPAN over VPLS Network using L2VPN Virtual Forwarding Instance (VFI):

#### **SUMMARY STEPS**

- **1. enable**
- **2. configure terminal**
- **3. l2vpn vfi context VPLS***1000*
- **4. destination interface***[tx |rx|both]*
- **5. no shutdown**
- **6. end**

#### **DETAILED STEPS**

**Step 1 enable**

#### **Example:**

Router> enable

Enables privileged EXEC mode.

• Enter your password if prompted.

#### **Step 2 configure terminal**

#### **Example:**

Router# configure terminal

#### **Step 3 l2vpn vfi context VPLS***1000*

#### **Example:**

l2vpn vfi context VPLS1000 vpn id 1000 member 10.0.0.2 encapsulation mpls

bridge-domain 1000 member GigabitEthernet0/1/0 service-instance 1 member vfi VPLS1000

#### **Step 4 destination interface***[tx |rx|both]*

#### **Example:**

l2vpn vfi context VPLS1000 vpn id 1000 member 10.0.0.2 encapsulation mpls destination int g0/0/1 [tx |rx|both]

#### **Step 5 no shutdown**

#### **Example:**

Router(config-mon-rspan-dest)# no shutdown

Enables RSPAN over VPLS Network at destination.

#### **Step 6 end**

#### **Example:**

Router(config-mon-rspan-dest)# end

<span id="page-17-0"></span>Exits the configuration.

## **Configuring MAC Limit on RSPAN over VPLS Network in RSPAN Destination Session**

To configure the MAC Limit 0 on RSPAN BD on destination router:

#### **SUMMARY STEPS**

- **1. enable**
- **2. configure terminal**
- **3. mac-address-table-limit** *bdomain <bd-id> maximum 0 action limit*

#### **DETAILED STEPS**

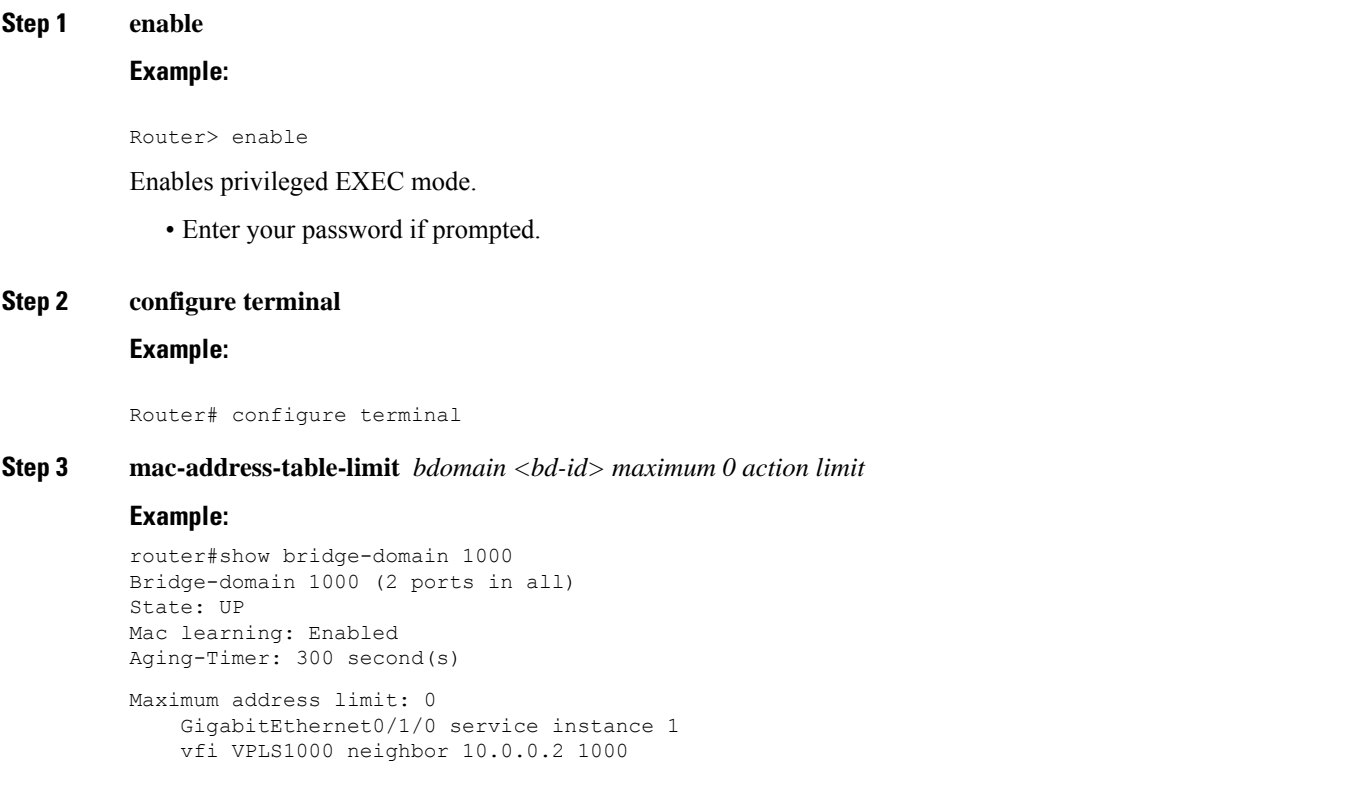

# <span id="page-18-0"></span>**Sample Configurations**

The following sections contain configuration examples for SPAN and RSPAN.

### **Configuration Example: Local SPAN**

The following example shows how to configure local SPAN session 8 to monitor bidirectional traffic from source interface Gigabit Ethernet interface to destination:

```
Router(config)# monitor session 8 type local
Router(config)# source interface gigabitethernet 0/0/10
Router(config)# destination interface gigabitethernet 0/0/3
Router(config)# no shut
```
### **Configuration Example: Removing Sources or Destinations from a Local SPAN Session**

This following example shows how to remove a local SPAN session:

Router(config)# no monitor session 8

### **Configuration Example: RSPAN Source**

The following example shows how RSPAN session 2 to monitor bidirectional traffic from source interface Gigabit Ethernet 0/0/1:

Router(config)# monitor session 2 type RSPAN-source Router(config-mon-RSPAN-src)# source interface gigabitEthernet0/0/1 [tx |rx|both] Router(config-mon-RSPAN-src)# destination remote VLAN 100 Router(config-mon-RSPAN-src)# no shutdown Router(config-mon-RSPAN-src)# end

The following example shows how RSPAN session 3 to monitor bidirectional traffic from source Vlan 20:

```
Router(config)# monitor session 3 type RSPAN-source
Router(config-mon-RSPAN-src)# source VLAN 20 rx
Router(config-mon-RSPAN-src)# destination remote VLAN 100
Router(config-mon-RSPAN-src)# no shutdown
Router(config-mon-RSPAN-src)# end
```
### **Configuration Example: RSPAN Destination**

The following example shows how to configure interface Gigabit Ethernet 0/0/1 asthe destination for RSPAN session 2:

```
Router(config)# monitor session 2 type RSPAN-destination
Router(config-mon-RSPAN-dst)# source remote VLAN 100
Router(config-mon-RSPAN-dst)# destination interface gigabitEthernet 0/0/1
Router(config-mon-RSPAN-dst)# end
```
## <span id="page-19-0"></span>**Verifying Local SPAN and RSPAN**

Use the **show monitor session** command to view the sessions configured.

• The following example shows the Local SPAN source session with Tx as source:

```
Router# show monitor session 8
Session 8
---------
Type : Local Session
Status : Admin Enabled
Source Ports :
TX Only : Gi0/0/10
Destination Ports : Gi0/0/3
MTU : 1464
Dest RSPAN VLAN : 100
```
• The following example shows the RSPAN source session with Gigabit Ethernet interface 0/0/1 as source:

```
Router# show monitor session 2
Session 2
```
Ш

---------

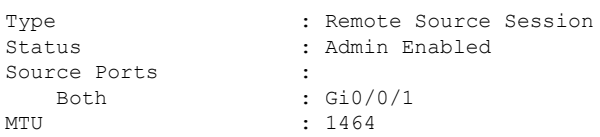

• The following example shows the RSPAN source session with Vlan 20 as source:

```
Router# show monitor session 3
Session 3
---------
Type : Remote Source Session
Status : Admin Enabled
\begin{tabular}{lllllll} \texttt{Source VLANS} & & \texttt{:} \\ & \texttt{RX Only} & & \texttt{:} \end{tabular}RX Only
MTU : 1464
```
• The following example shows the RSPAN destination session with Gigabit Ethernet interface 0/0/1 as destination:

```
Router# show monitor session 2
Session 2
---------
Type : Remote Destination Session<br>Status : Admin Enabled
                    : Admin Enabled
Destination Ports : Gi0/0/1
MTU : 1464
Source RSPAN VLAN : 100
```
# <span id="page-20-0"></span>**Verifying RSPAN over VPLS Network**

Use the **show monitor session** command to view the sessions configured.

The following example shows the RSPAN over VPLS Source session

Router(config)#show mpls l2transport vc

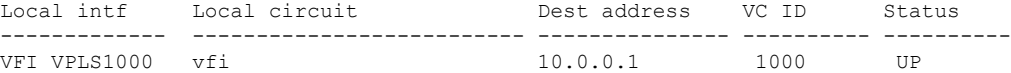

The following example shows the RSPAN over VPLS Destination session

Router(config)#show mpls l2transport vc

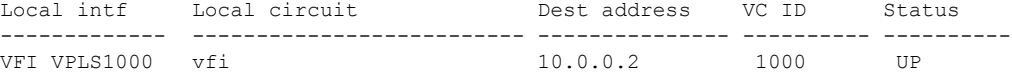

 $\mathbf I$ 

ı